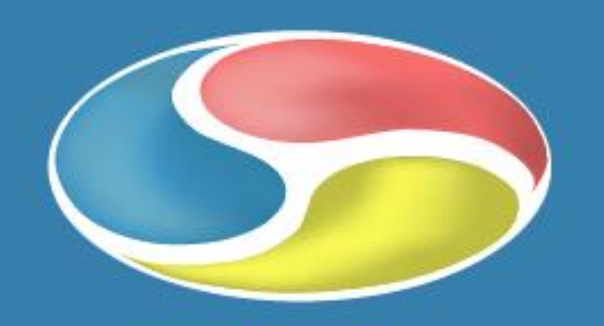

# Meter

**S** B Radio Station Family **Microsoft**<sup>®</sup>

Your way to more time and less working hours

**ISV/Software Solutions** 

**C** 

в

**C** 

### If you think broadcast is important BMS is your choice

"**Let's keep it simple** Is there a better reason for using a radio production system than time?

It is said "Time is money" but for a fact time is a lot more valuable than just money.

Without time you can not do anything regardless of the money.

Time for You, that's our vision".

" Get On Air with the BMS products, Your Time.

It is your time that BMS provides you with and you do what you want with it.

That's why BMS = Your time  $\dddot{ }$ .

*Peter "Joppe" Högfeldt,*  Managing Director of CMS and the division BCC.

**crosof** 

ERTIFIED.

Partner

**ISV/Software Solutions** 

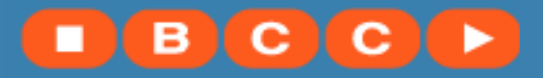

BCC Broadcast Control & Communication, division of CMS AB, Grönsta Prästgård SE-181 43 Lidingö Sweden Phone: + 46 8 660 40 70, Fax: + 46 8 660 40 22

## **Analog** and Digital Audio

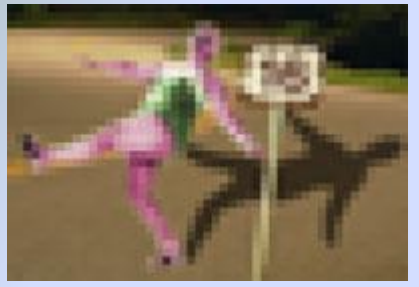

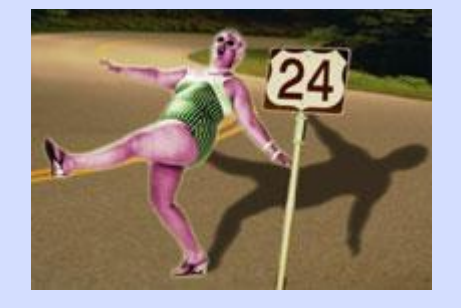

**Understanding the difference** 

Both the two photographs and the illustration above shows the loss of quality in between 16 and 24 bits. The photographs has the same difference in resolution as it is between 16 bit and 24 bit audio.

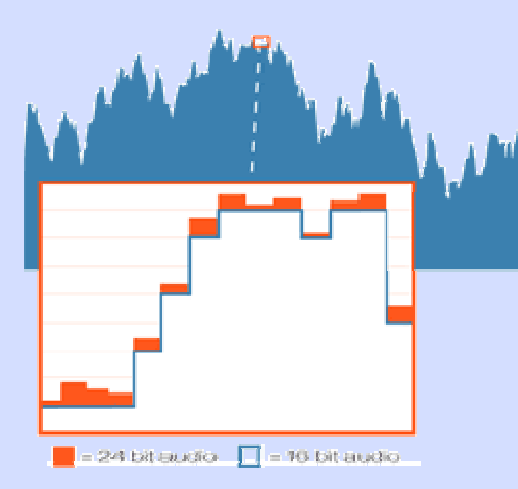

**The loss of quality - Zoom in and it's easy to see** 

The illustrations shows the loss of quality in between 16 and 24 bit audio. It's easy to see how much the 16 bit audio looses in relation to the 24bit audio. The 24 bit audio keeps it original form and it's not loosing any audio. This is a large improvement over todays 16 bit audio.

#### **13 bits just isn't enough**

Of course no professional sound technician would record a music CD with only a 13 bit resolution. But in fact in the editing process, the levels of a sound could be reduced below 13 bits. Then later in the process when the audio is increased to 16 bits, the harm has already been done.

### **Audio is analog, Digital audio is just digits**.

In fact digital audio sounds horrible if it is not converted back to analog again. What I try to say is that **digital audio is a method of describing the analog audio amplitude over time in digits**.

Digits that are saved as a group/word of bits, where each bit is a digit one (1) or a digit zero (0) creating a binary word.

For example 1111000011110000 is such a word using 16 bits.

(Because 16 bits words are used on CD's it has become the most common amount of bits used. )

### **Converting the audio**

When the analog audio is converted into these words its done by measuring the amplitude of the audio at a specific moment by holding a ruler which has scale marks like most rulers do.

This is called to take a **sample**.

### **One of the problems**

A 16 bit word provides your ruler with a 65536 different scale marks/levels and provide a very good quality of sound but only if the whole ruler is used.

That is, you read at the top of the ruler when the amplitude is high and at the bottom of the ruler when its low and all in between.

The problem is the accuracy if the amplitudes are to low as you may not use fractions of scale marks the reading always has to be on a integer scale mark.

For example 10028 not 10028,5879 which unfortunately does not fit into a 16 bit word mathematically.

In order to be able to recreate the analog audio later on you have to take samples at a rate to which you refer to as **samplerate**. Roughly half of the samplerate will be the upper limit of the high frequencies.

#### **Its really the samplerate that does it**

The samplerate enables us to leave the timedomain and store the digits, treat them as we want and then finally recreate the audio by entering the timedomain again.

### **24 bit audio**

24 bit audio gives you 16,7M scale marks

24-bit audio gives you 256 times higher resolution than 16 bit. Thats a stunning 16,7 Millions different levels.

With 24 bits you're able to reduce the level of a 16 bit recorded sound to 1/256 and then increase it again without loosing any audio quality at all.

Getting it right Using the BMS Audio meter your recordings and playback will be much better because you can see when its too low or too high

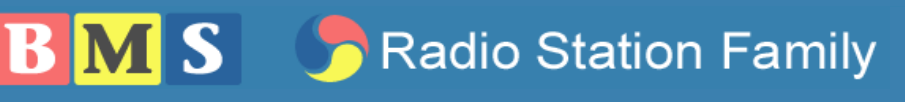

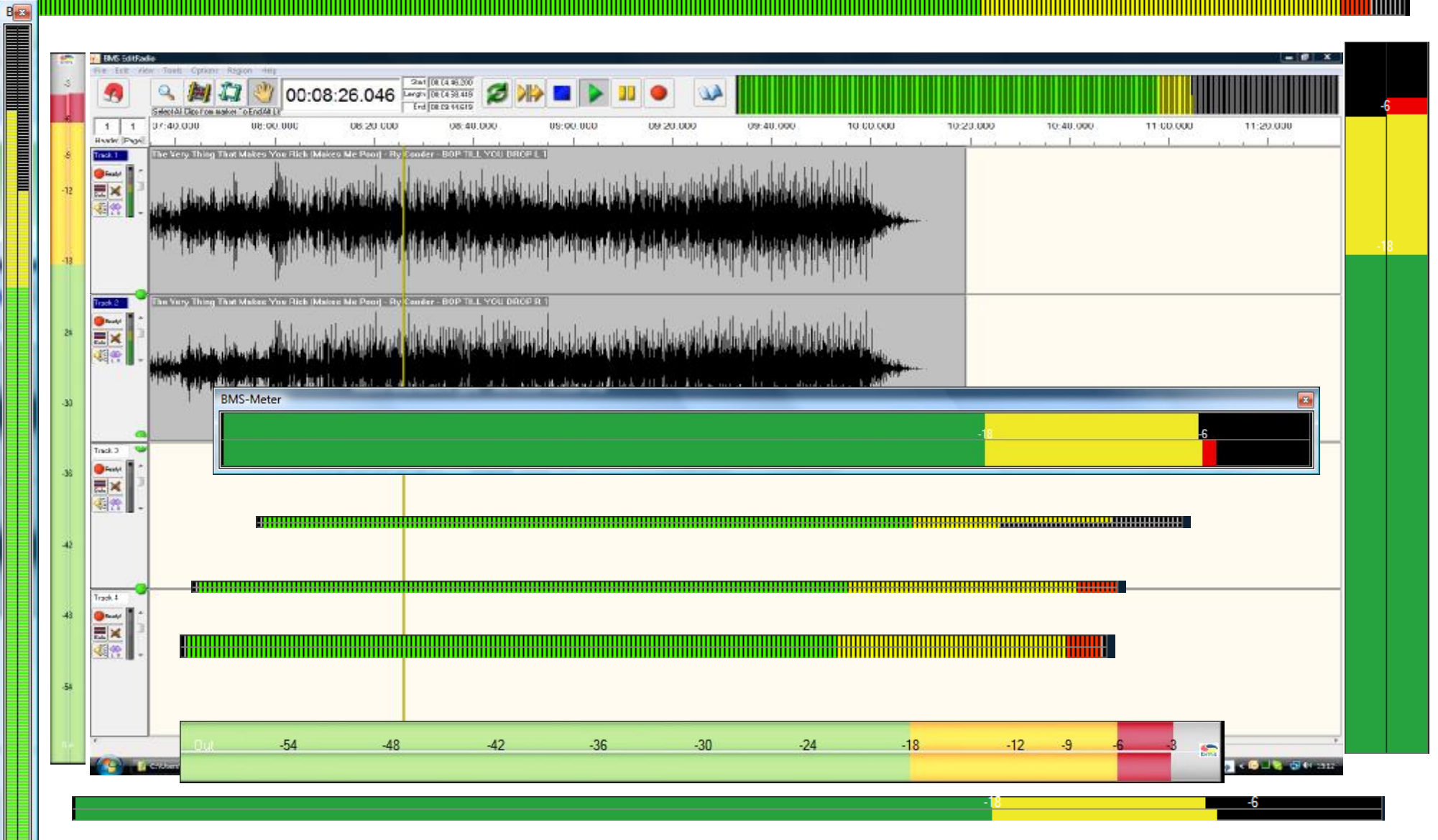

MM

The BMS Meter in various shapes

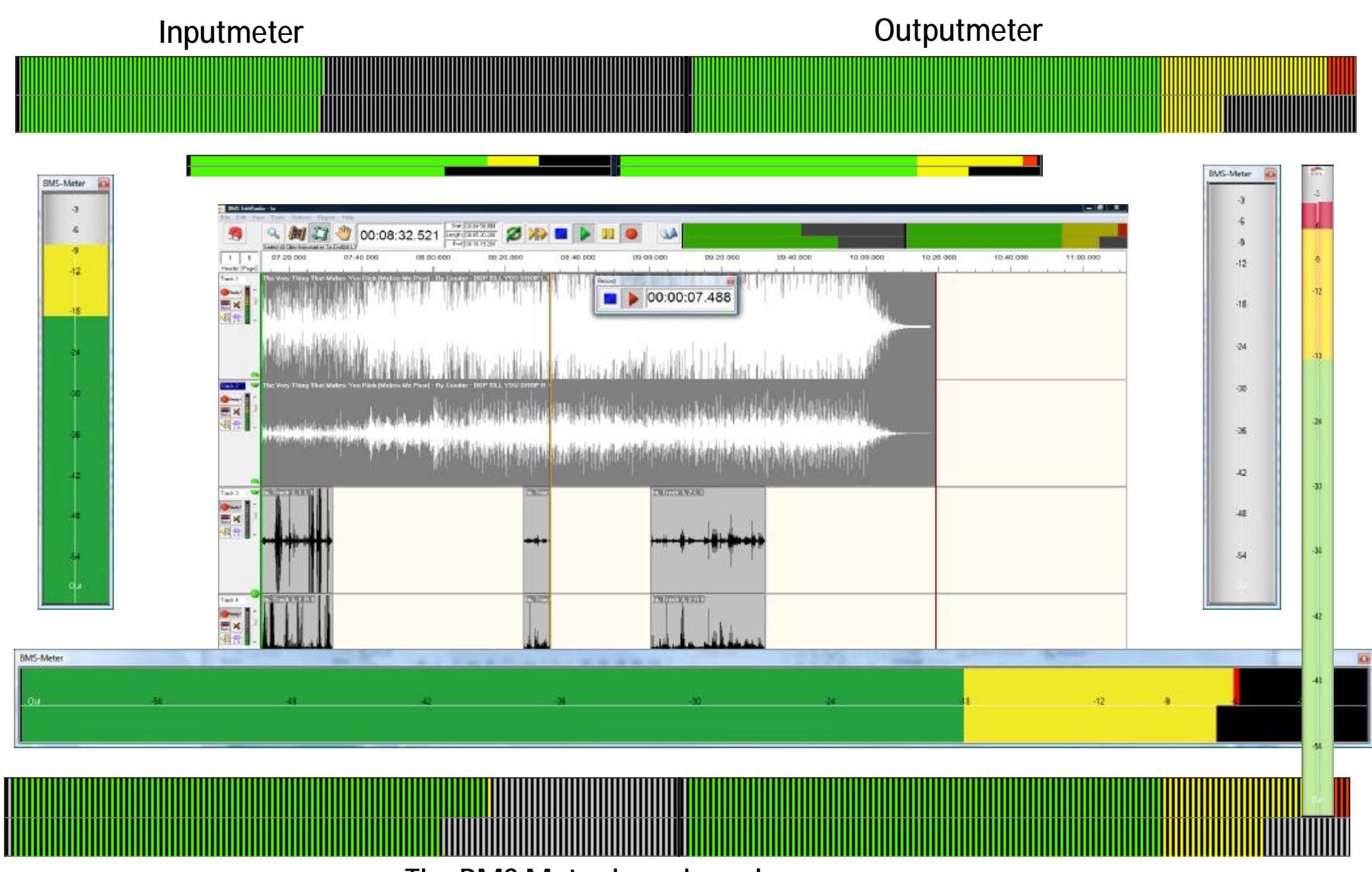

The BMS Meter in various shapes

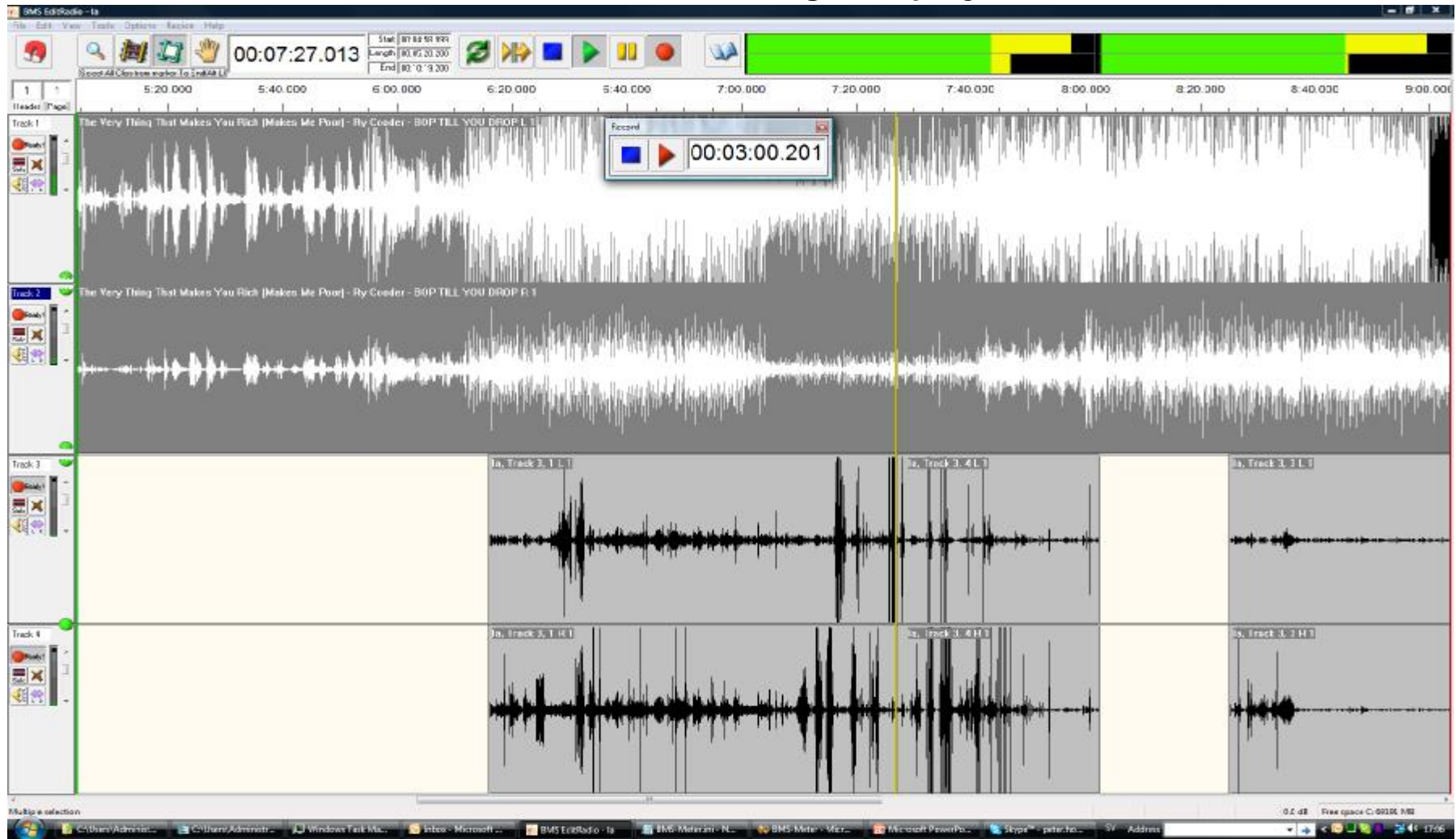

### BMS EditRadio recording and playback

### BMS Controller playout metering

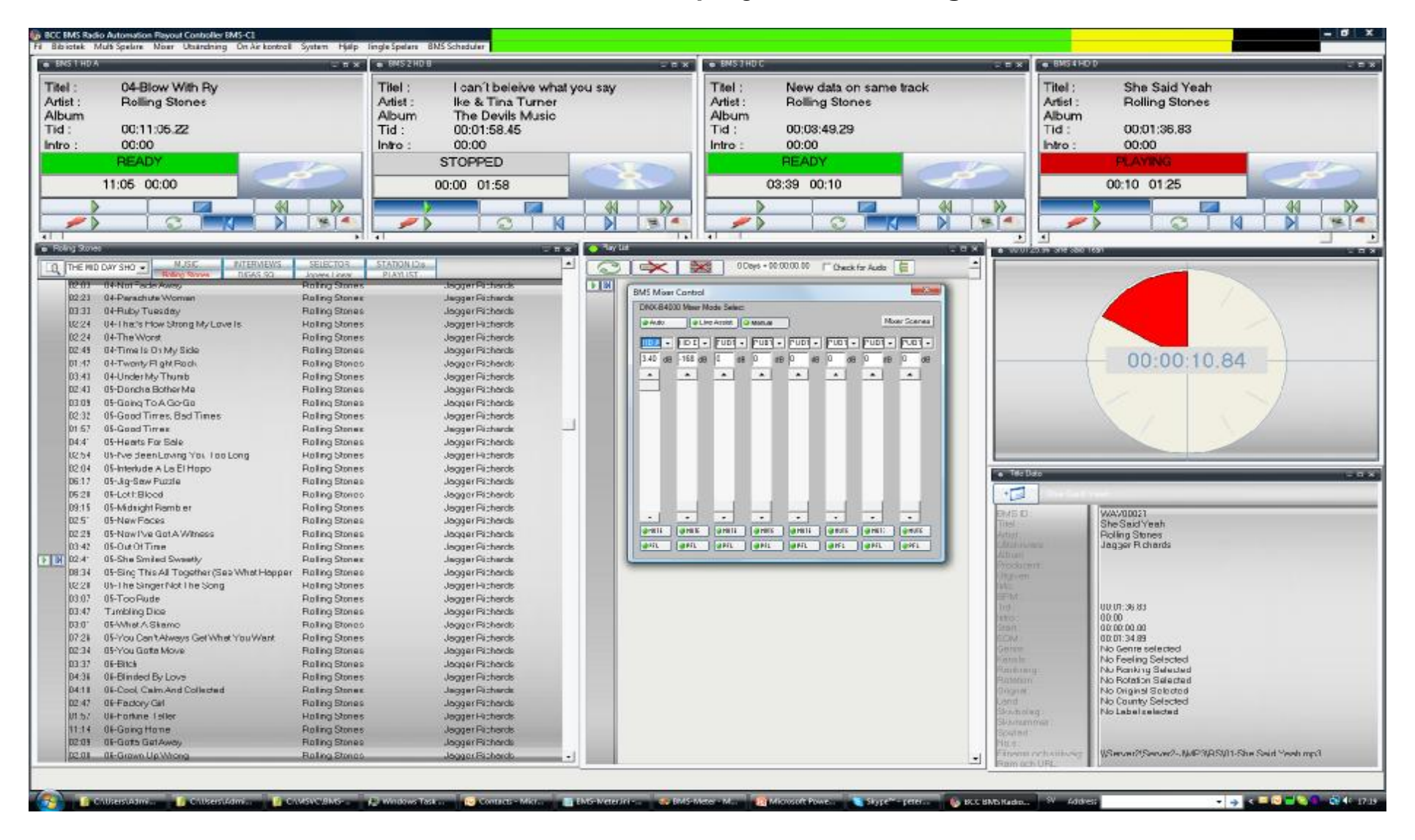

### BMS Controller playout metering using multiple meters and soundcards

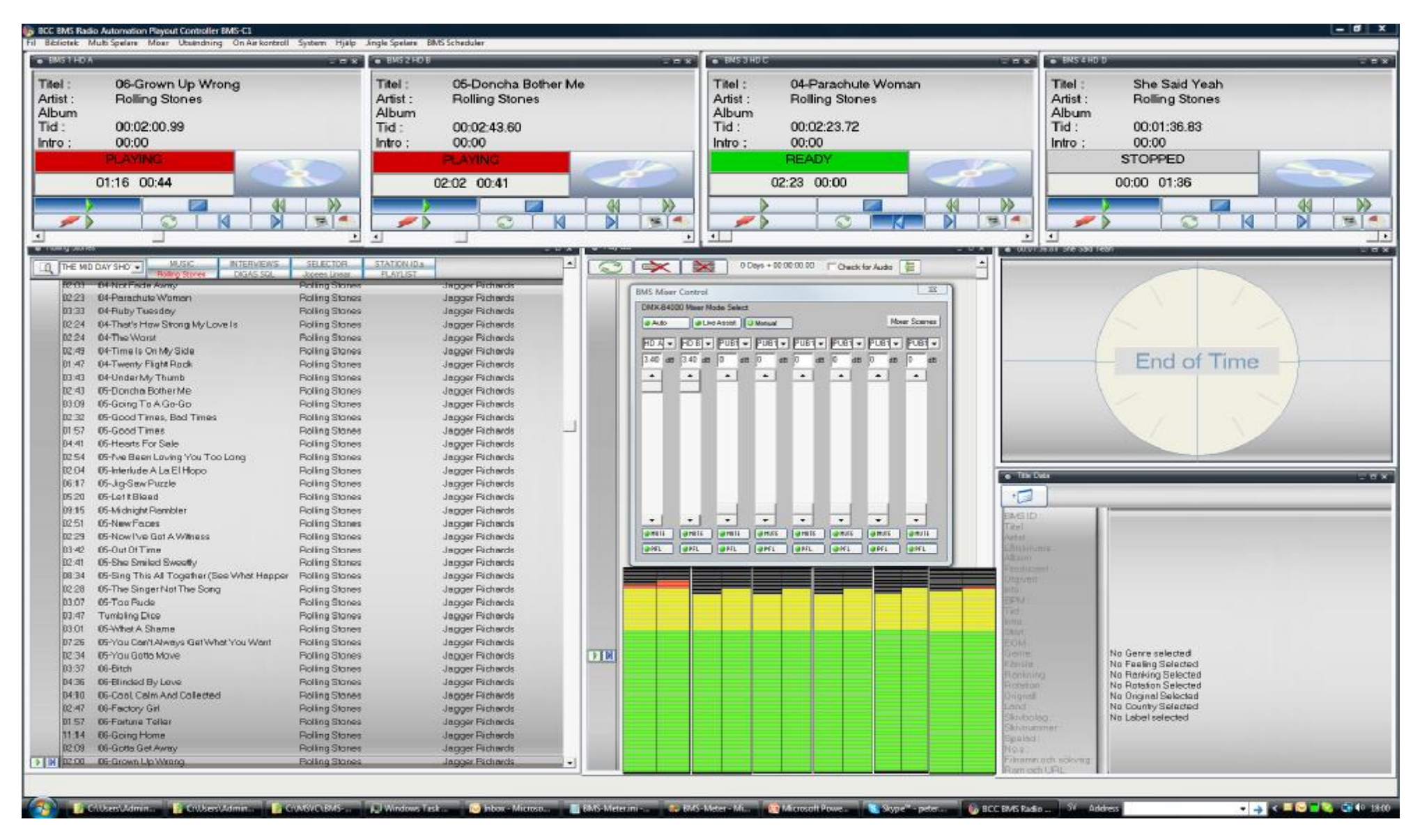

## The configuration ini file settings

- ; 1. Current Directory where the host application is executed
- ; 2. C:\Documents and Settings\<username>\My Documents
- ; 3. C:\Documents and Settings\<username>\Application Data
- ; 4. C:\Documents and Settings\<username>\All Users\Application Data
- ; 5. C:\Windows
- ; 6. C:\ (environment variable HOMEDRIVE)

These are the various paths where BMS-Meter looks a for a ini configuration file when it starts up Thanks to versatile paths you will be enabled to host per user settings and/or other settings

- : Metering method selects if to use BMS Virtual Driver  $= 1$  or if you have Vista  $= 0$
- $Meterin dMethod = 1$

Please note that the meter requires BMS Virtual Driver with Windows XP

- $:$  InputMeter 1 = yes 0 = no meter
- $InputMeter = 0$

If you need an inputmeter set this to 1

- : OutputMeter  $1 = yes 0 = no meter$
- OutputMeter  $= 1$

If you need an outputmeter set this to 1

- $\frac{1}{2}$ ; Segments 0= no segments, or 1 or 2 = pixelsize of segmentspacer LED style bargraph
- Seament  $= 1$

With this setting you can create a LED bargraph looking meter with various size depending on the pixelsize you set.

- ;If you selected BMS Virtual Driver as method you have to state Input device number (N cards -1)
- InputAudioDevice = 7
- ;state Outputdevice number as (N cards -1) or select -1 for device mapper if you selected BMS Virtual Driver as method
- OutputAudioDevice = -1
- ;If you selected BMS Virtual Driver as method these are Settings for the Meter
- ; Please note that the Buffer settings settings rule performance to a great extent. The smaller, the more responsive
- SampleRate = 192000
- $BufferMs = 200$
- Buffers  $= 8$

Withthis option you may turn on and off background bitmap and front bitmap, the BMS files must be named just exacctly as they are but the content may be customized

 $;1 = yes 0 = No$ 

- UseBackBmp = 1
- UseFrontBmp = 1

Setting the scale

- $;0 = no, 1 = yes$
- ShowScale  $= 1$

Setting the scale

- LabelPeak1 =  $-3$
- LabelPeak $2 = -6$
- LabelPeak $3 = -9$
- LabelPeak $4 = -12$
- LabelPeak $5 = -18$
- LabelPeak $6 = -24$
- LabelPeak $7 = -30$
- LabelPeak $8 = -36$
- LabelPeak $9 = -42$
- LabelPeak10 =  $-48$
- LabelPeak11 =  $-54$

Setting the fonts

- FontLabels = "Verdana,Bold"
- FontLabelsSize  $= 7.0$
- FontLabelsRatio = 1.6

Naming texts

- $\bullet$  LabelIn = "In"
- LabelOut = "Out"

Meter decay is a setting where you set the responsiveness for the meter.

- ;Metering Decay
- LevelMetersDecay = 0.01

These are the colors of the level segments in respect to the peak levels

- ;ColorPeak0 = 0000FF
- $\bullet$  : ColorPeak1 = 00FF00
- :ColorPeak2 = FFFF00
- $\bullet$  ; ColorPeak3 = FF0000
- ColorBack $0 = 000000$

These are the levels of the level segments in respect to color

- LevelPeak1 =  $-18$
- LevelPeak $2 = -3$
- LevelPeak $3 = -0$

Peak warning

- $;$  HeightPeak = 12
- ; WidthPeak =  $12$

With setting the size and upper left corner coordinates you can create a place where the meter always place itself

- $\bullet$  :  $==$  Window size
- $\bullet$  : Width = 10
- $\bullet$  ; Height = 1150
- Width  $= 600$
- $\bullet$  Height = 16
- $\bullet$   $:=$  ==Upper Left corner
- $:Left = 1811$
- ; Top  $= 0$
- Left =  $1100$
- Top  $= 1$

When the meter starts you can control if you want Sizing border and the Move and Frame caption

- ;To disable Size Move and Frame set this switch to 1
- NoSizeMoveFrame  $= 1$

When the meter starts you can control if you want it to be Always on top so i dont disappear behind other windows

- ;To place the meter Always on top set this switch to 1
- AlwaysOnTop = 1

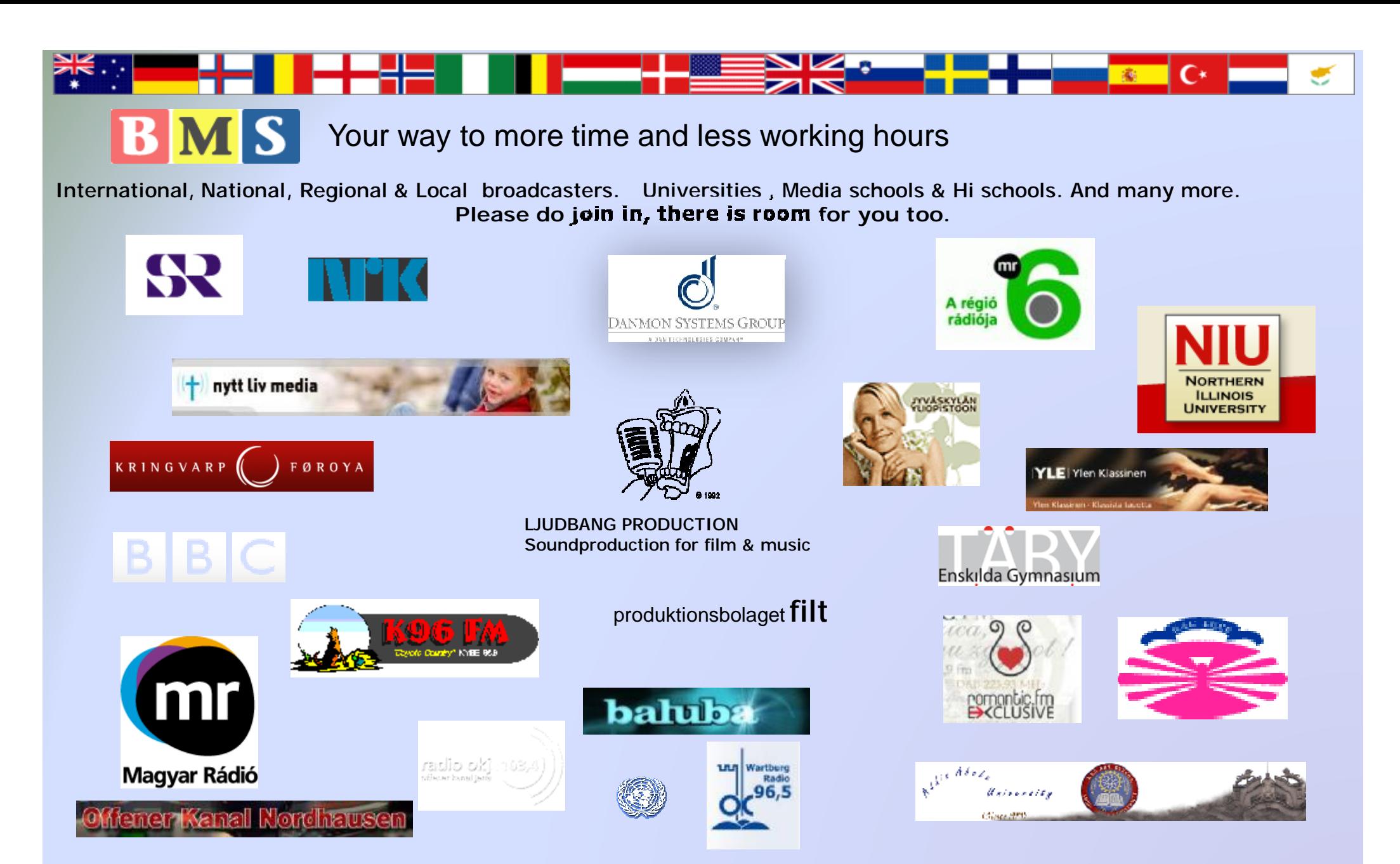

**Some of our customers claim they had to spend twice the time with other systems**

BCC Broadcast Control & Communication, division of CMS AB, Grönsta Prästgård SE-181 43 Lidingö Sweden Phone: + 46 8 660 40 70, Fax: + 46 8 660 40 22

**Radio Station Family**